## Cisco TelePresence TRC6 Quick Reference Guide CE9.12

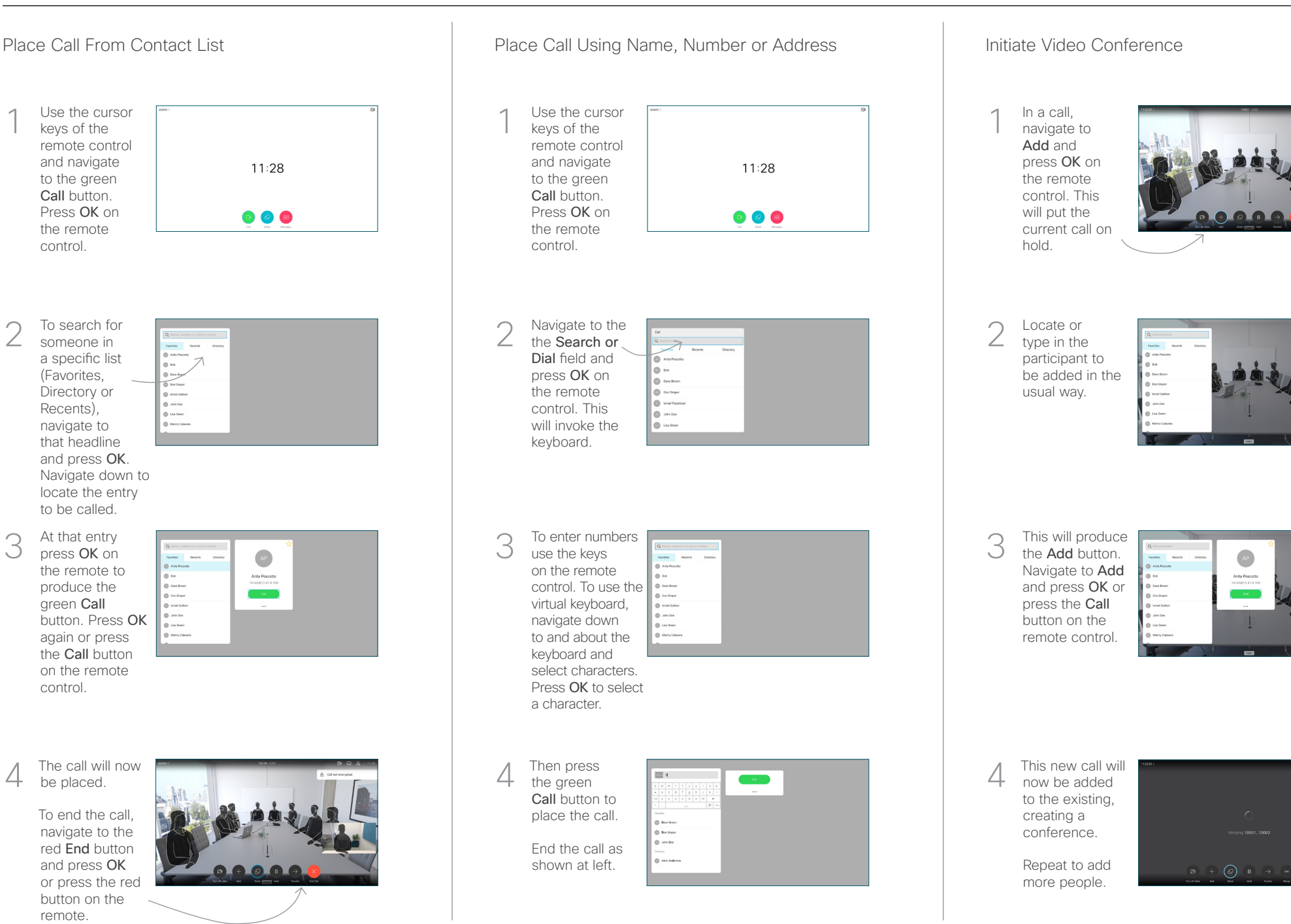

remote.

be placed.

control.

At that entry press OK on

to be called.

produce the green Call

keys of the

and navigate to the green Call button.

the remote control.

someone in

2

3

1

(Favorites, Directory or Recents), navigate to

> وبا بوابر **CISCO**

## Cisco TelePresence TRC6 Quick Reference Guide CE9.12

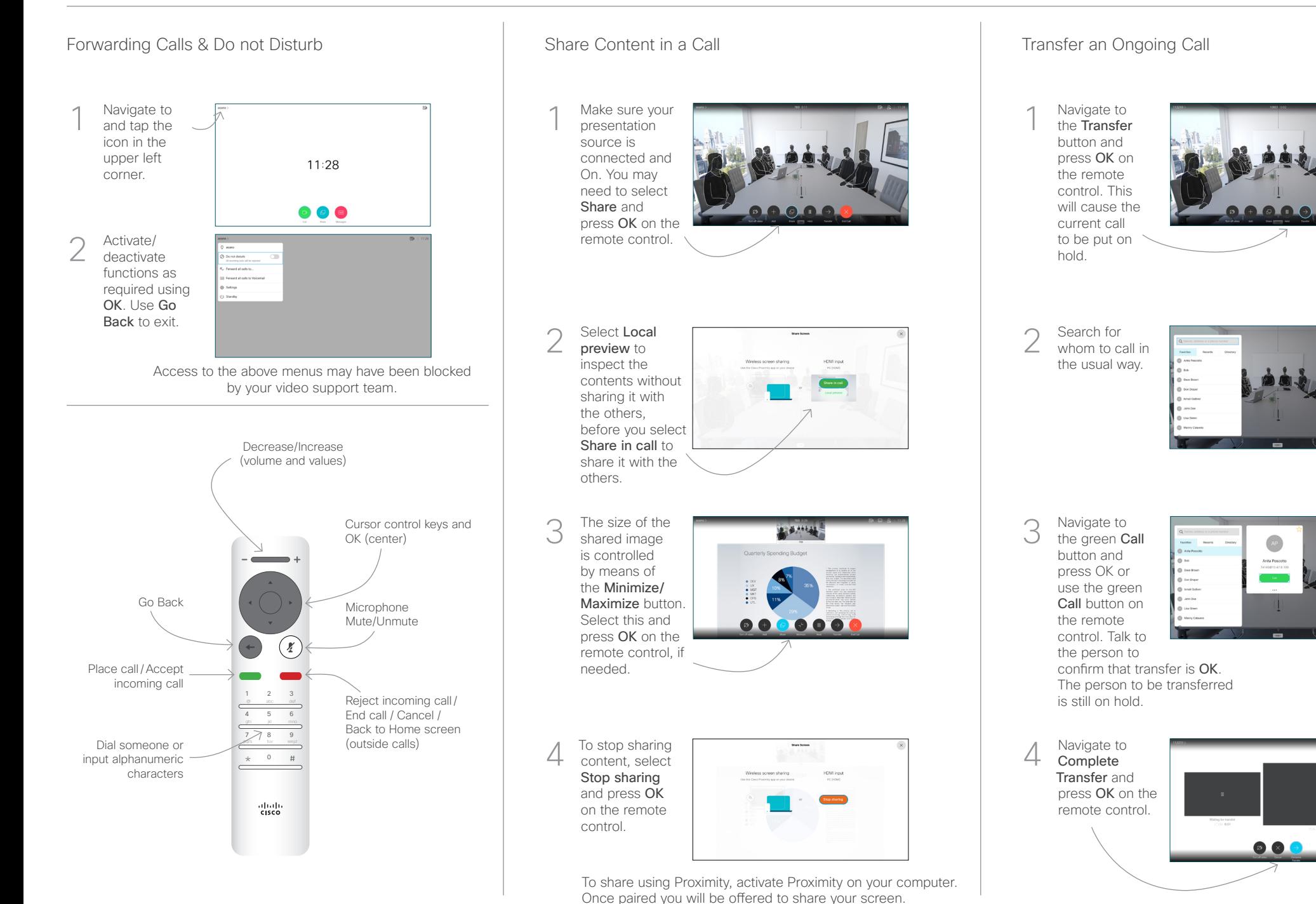

وبالتوابي **CISCO**